## 保護者専用サイト ご利用マニュアル(PC・スマートフォン用)

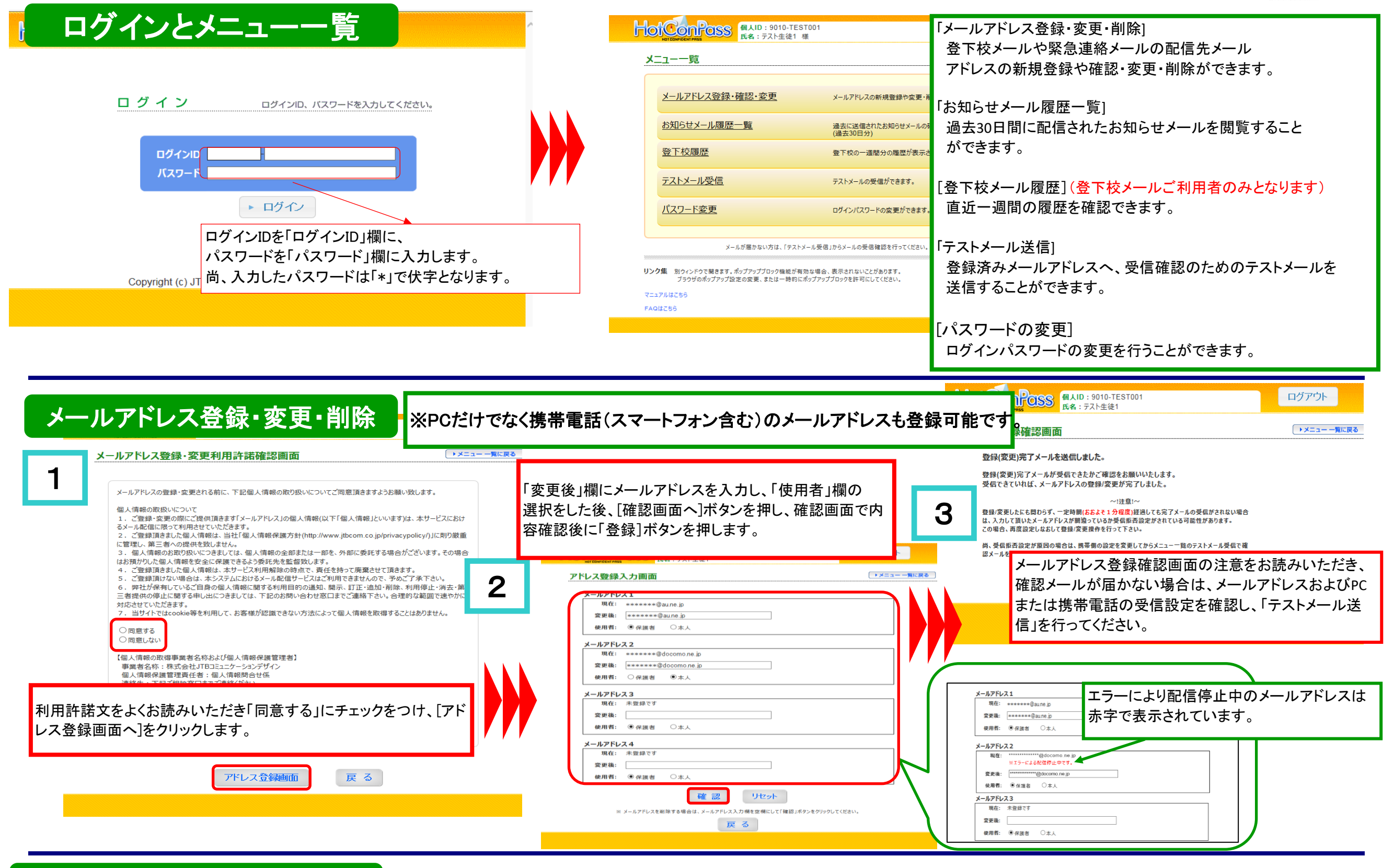

HotConPass保護者サイト「**https://www.conpass.jtb.ne.jp/user/**」をブラウザの「アドレス」入力欄に入力して下さい。 また、ブックマークはトップページ(ログイン画面)を登録いただきますようお願いします。 |保護者専用サイトには、「登録のご案内」資料に記載されているアカウント(ID,PWD)でログインして下さい。 QRコード対応の端末の場合はこちら→

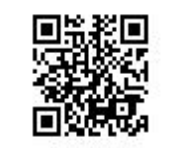

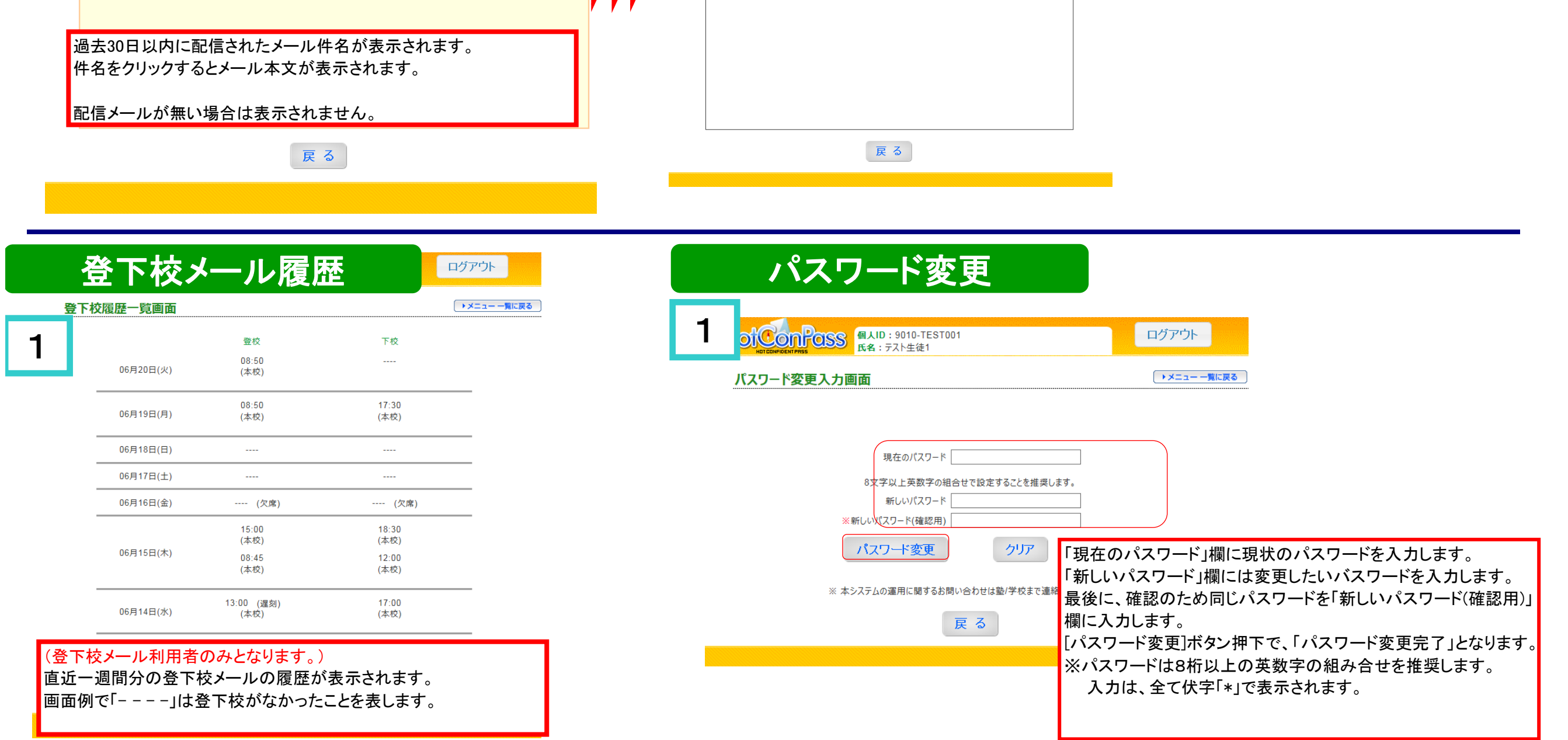

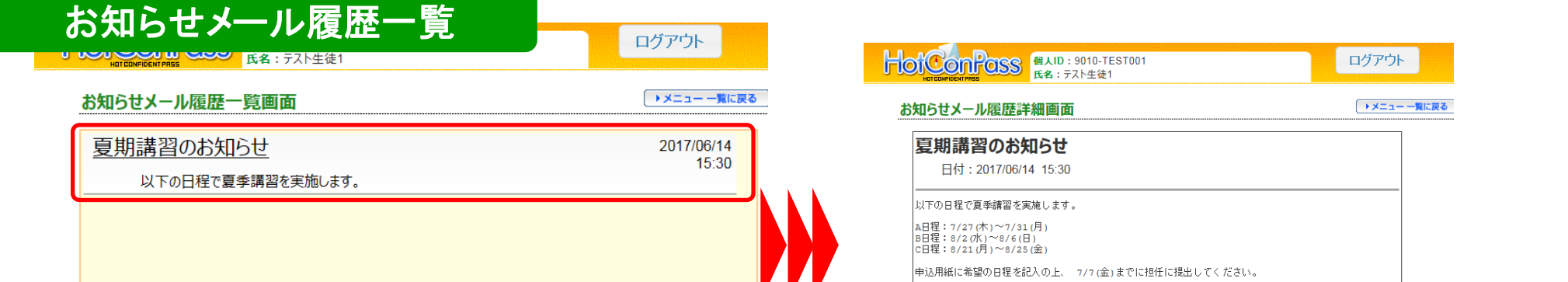

メールアドレス登録確認画面の注意をお読みいただき、確認 メールが届かない場合は、メールアドレスおよびPCまたは携帯 電話の受信設定を確認し、「テストメール受信」を行ってください。

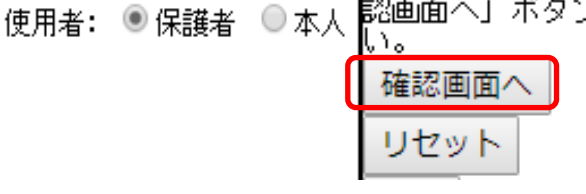

アドレス登録画面へ

戻る

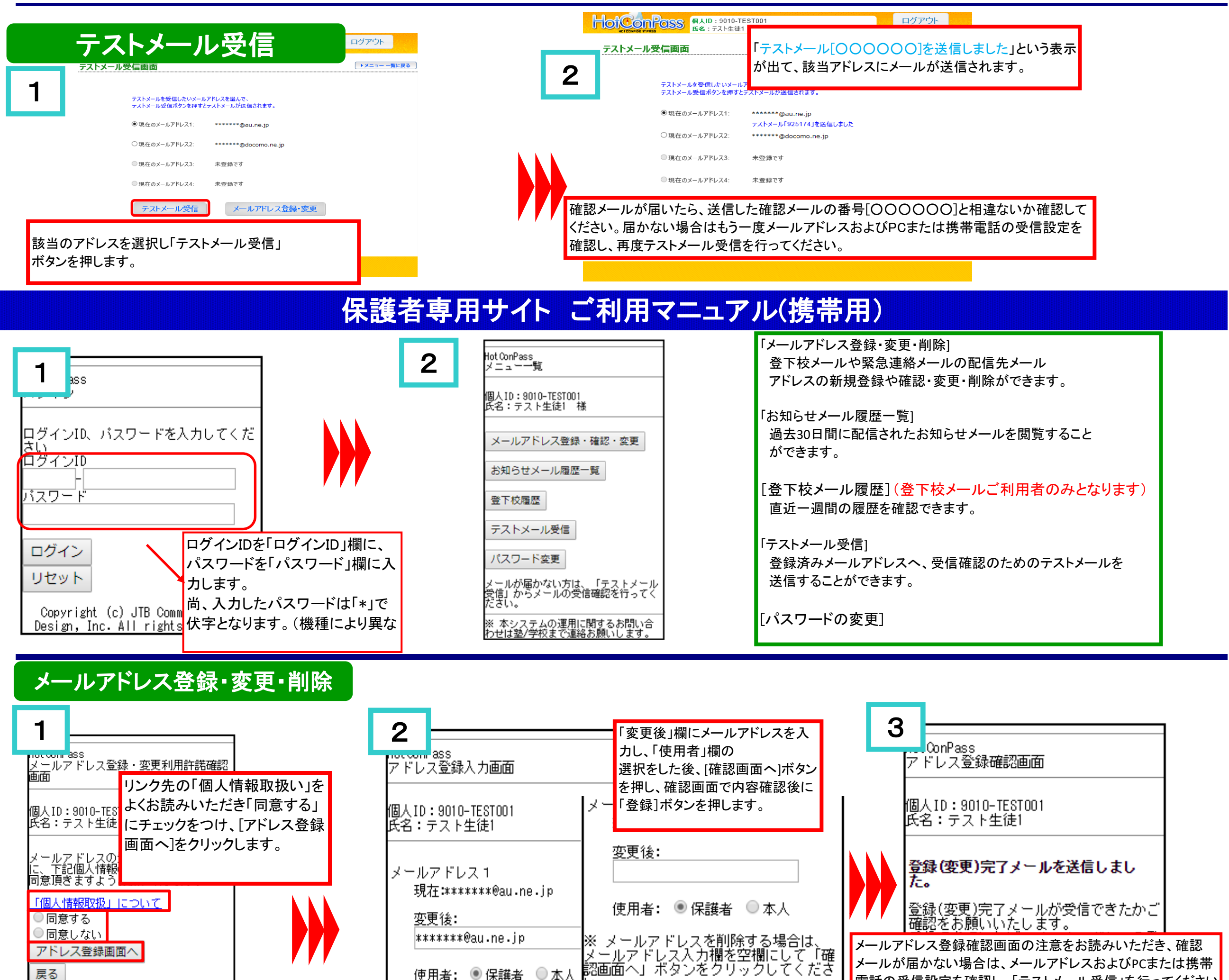

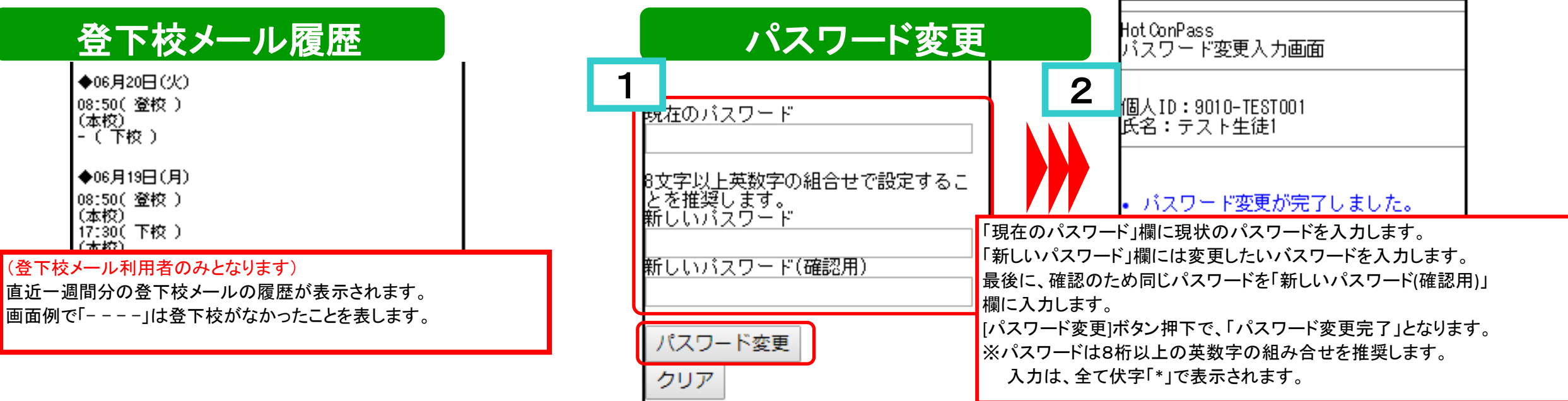

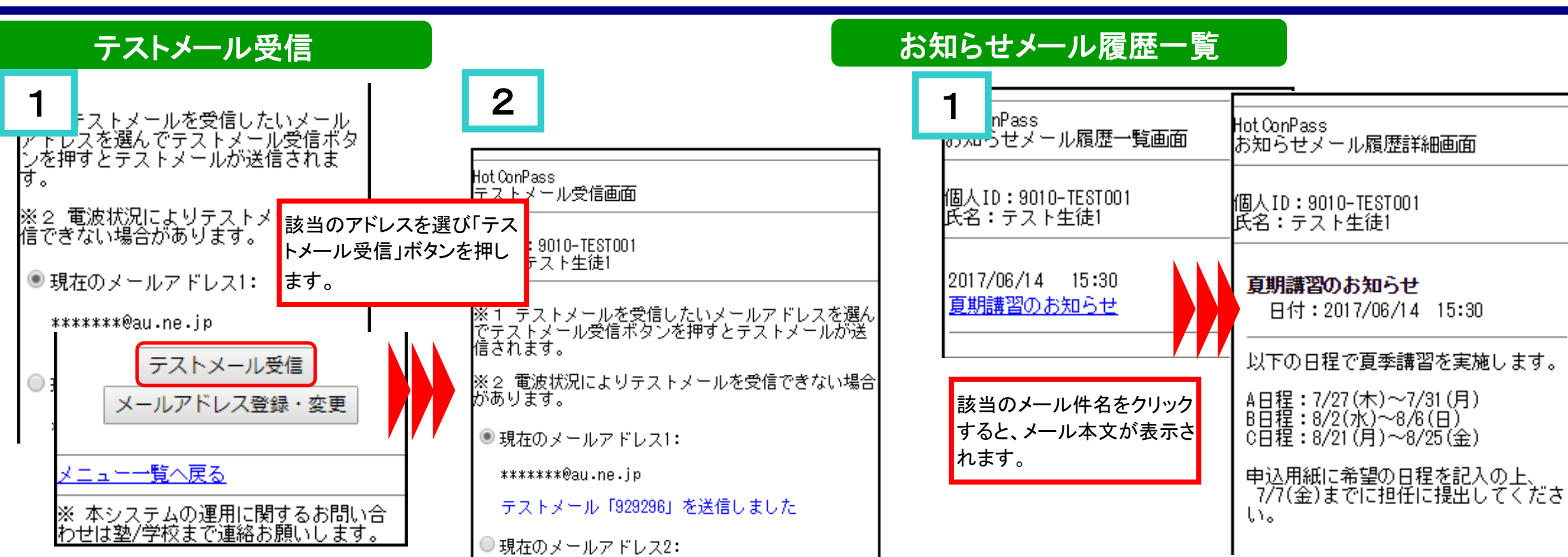